## Using Adobe FMLE

## **Overview**

Adobe Flash Media Live Encoder is a free live encoding software product from Adobe Systems. It is currently available for Microsoft Windows and Mac OS. It is unsupported now, but still available to download.

## Quick manual on testing

- 1. For test we use:
- 2. WCS server
- 3. Adobe FMLE
- 4. [Player](https://demo.flashphoner.com:8444/client2/examples/demo/streaming/player/player.html) web application in Chrome browser to play stream
- 5. Set up RTMP streaming to the server address, for example

rtmp://demo.flashphoner.com:1935/live/ , set the stream name fmleStream ,

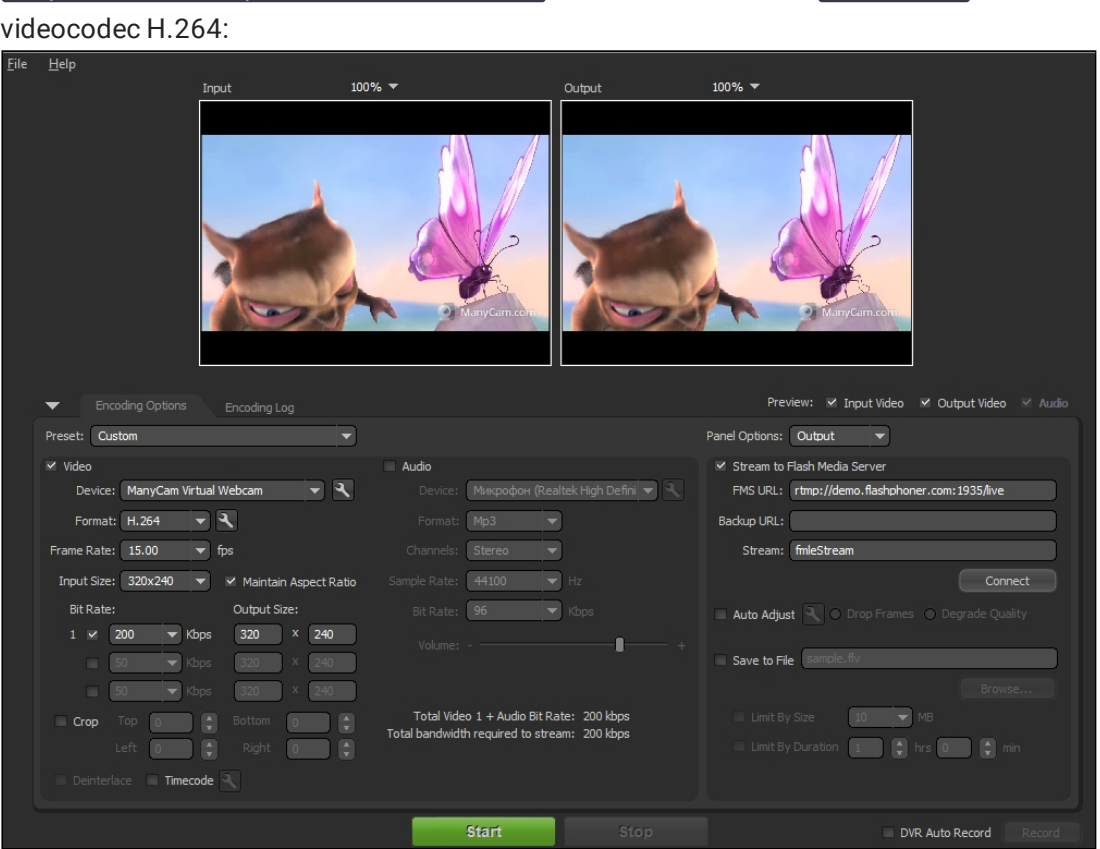

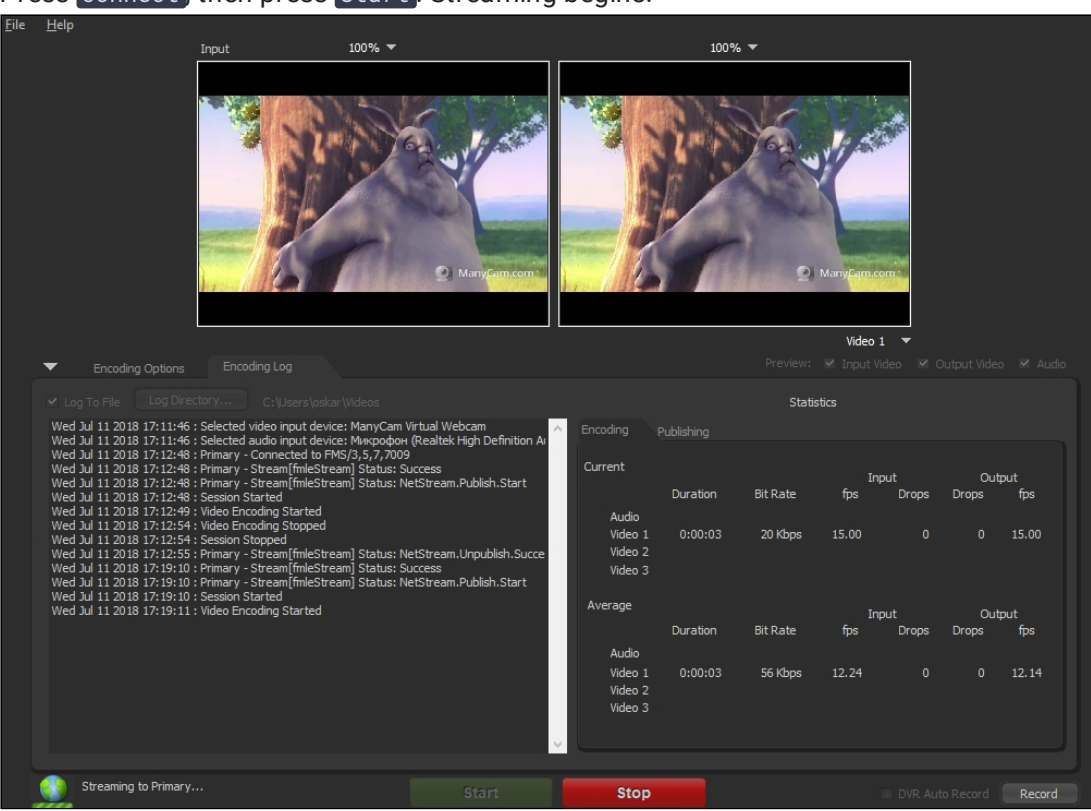

6. Press Connect , then press Start . Streaming begins:

7. Open Player application. Set the stream key in Stream field and click Start button. The stream captured playback begins:

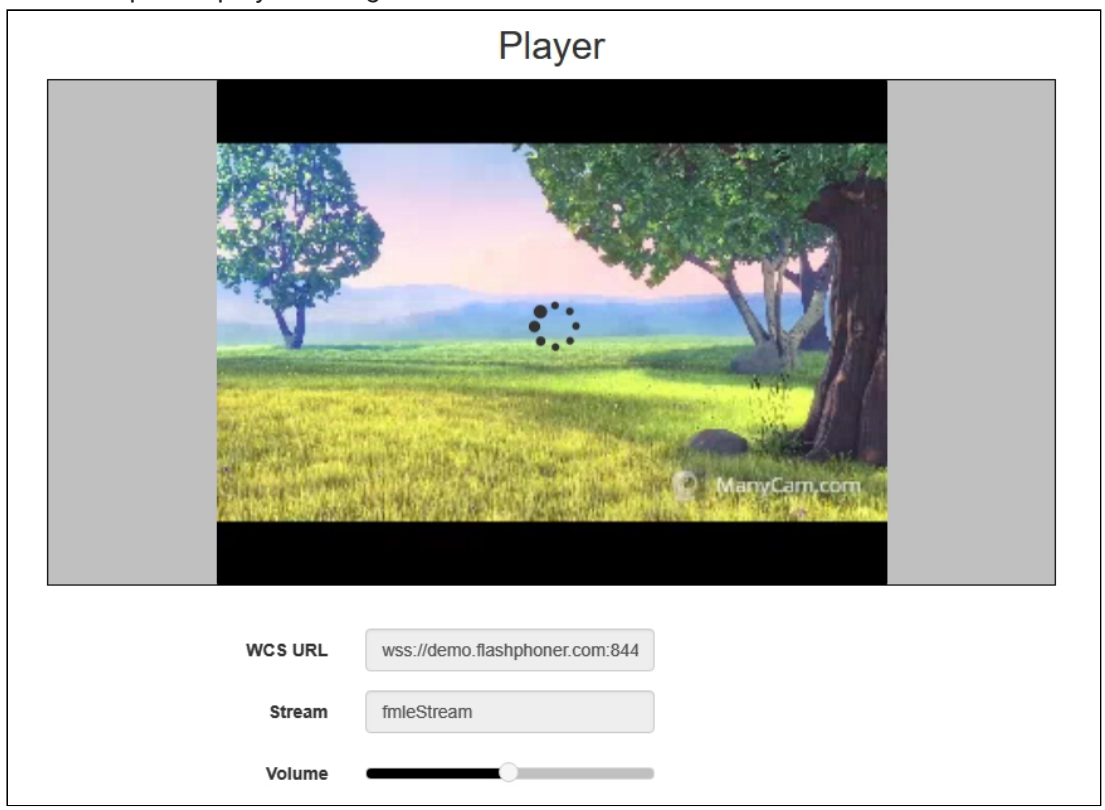

## Known issues

1. Adobe FMLE does no support AAC audiocodec on Windows

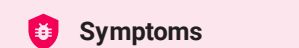

It is not possible to choose AAC codec in audio settings, MP3 only

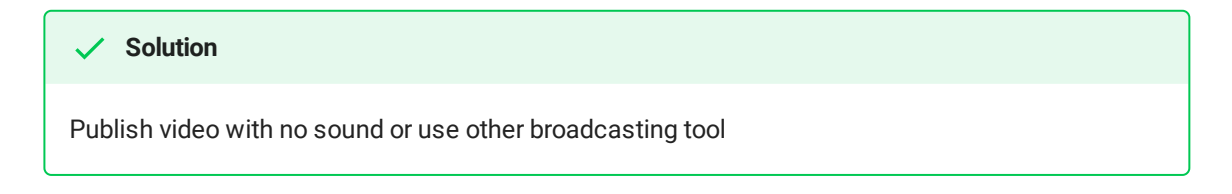

2. Adobe FMLE does no support virtual web cameras on Mac

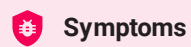

It is not possible to choose Wirecast or ManyCam virtual web camera as a publishing source on Mac.

**Solution**

Publish video from real web camera only or use other broadcasting tool